# CATEYE MICRO Wireless

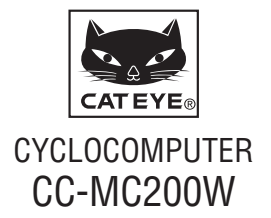

**Bevor Sie den Computer verwenden, lesen Sie sich diese Anleitung sorgfältig durch und bewahren Sie sie zu Referenzzwecken auf.**

**Anweisungen mit Filmen und einen Download der Bedienungsanleitung finden Sie auf unserer Web seite.**

# **Warnung/Vorsicht**

- • Konzentrieren Sie sich nicht auf den Computer, während Sie fah ren. Achten Sie beim Fahren auf Ihre Sicherheit!
- Installieren Sie den Magneten, den Sensor und die Aufnahme auf sichere Weise. Kontrollieren Sie diese in regelmäßigen Abständen.
- Falls ein Kind eine Batterie aus Versehen verschluckt, suchen Sie sofort einen Arzt auf.
- • Vermeiden Sie es, den Computer für längere Zeit direkter Sonnen einstrahlung auszusetzen.
- • Zerlegen Sie den Computer nicht.
- • Lassen Sie den Computer nicht fallen. Dies kann zu Fehlfunktion und Beschädigungen führen.
- Wenn der Computer an der Halterung installiert ist, können Sie **MODE** mit Druck auf die vier Punkte unterhalb des Bildschirms wechseln; durch Drücken auf **SSE** starten oder beenden Sie den Timer. Wenn Sie zu starken starken Druck auf andere Bereiche ausüben, kann dies Fehlfunktionen verursachen oder den Compu ter beschädigen.
- • Achten Sie darauf, die Drehscheibe der FlexTight™-Halterung von Hand festzuziehen. Wenn Sie sie mit einem Werkzeug oder derglei chen befestigen, kann dies das Schraubengewinde beschädigen.
- • Verwenden Sie für die Reinigung des Computers und des Zube hörs keinen Verdünner, Benzol oder Alkohol.
- Entsorgen Sie leere Batterien entsprechend den ortsüblichen Bestimmungen.
- Die LCD-Anzeige kann verzerrt erscheinen, wenn durch polarisierte Sonnenbrillengläser gesehen wird.

# **Kabelloser Sensor**

Der Sensor wurde so entwickelt, dass er zur Reduzierung von Stö rungen Signale innerhalb einer maximalen Reichweite von 70 cm empfängt. Bitte beachten Sie beim Anpassen des kabellosen Sensors Folgendes:

- Signale können nicht empfangen werden, wenn der Abstand zwischen Sensor und Computer zu groß ist. Die Reichweite des Emp fangs kann bei niedrigen Temperaturen oder erschöpften Batterien sinken.
- Signale können nur empfangen werden, wenn die Rückseite des Computers in Richtung des Sensors zeigt.

Unter folgenden Bedingungen können Störungen und damit verbun den fehlerhafte Daten auftreten:

- In der Nähe eines Fernsehers, PCs, Radios, Motors bzw. in einem Auto oder Zug.
- In der Nähe von Bahnübergängen, Eisenbahnschienen, Sendemasten und/oder Radarstationen.
- • Beim Einsatz anderer kabelloser Geräte in unmittelbarer Nähe.

# **So installieren Sie das Gerät an Ihrem Fahrrad** CC-MC200W DE 2

Aimant

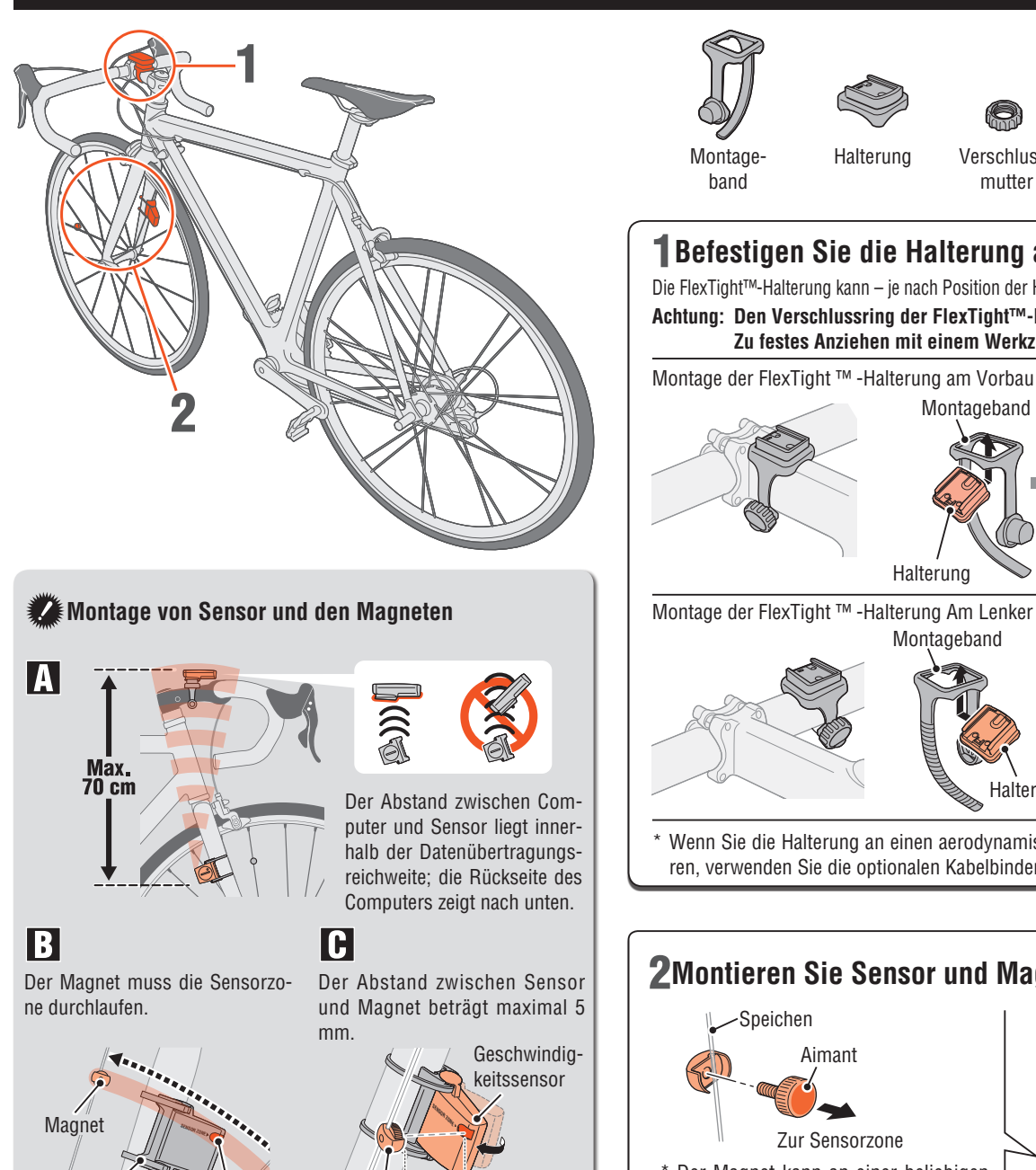

Magnet Sensorzone

Geschwindigkeitssensor

**5 mm**

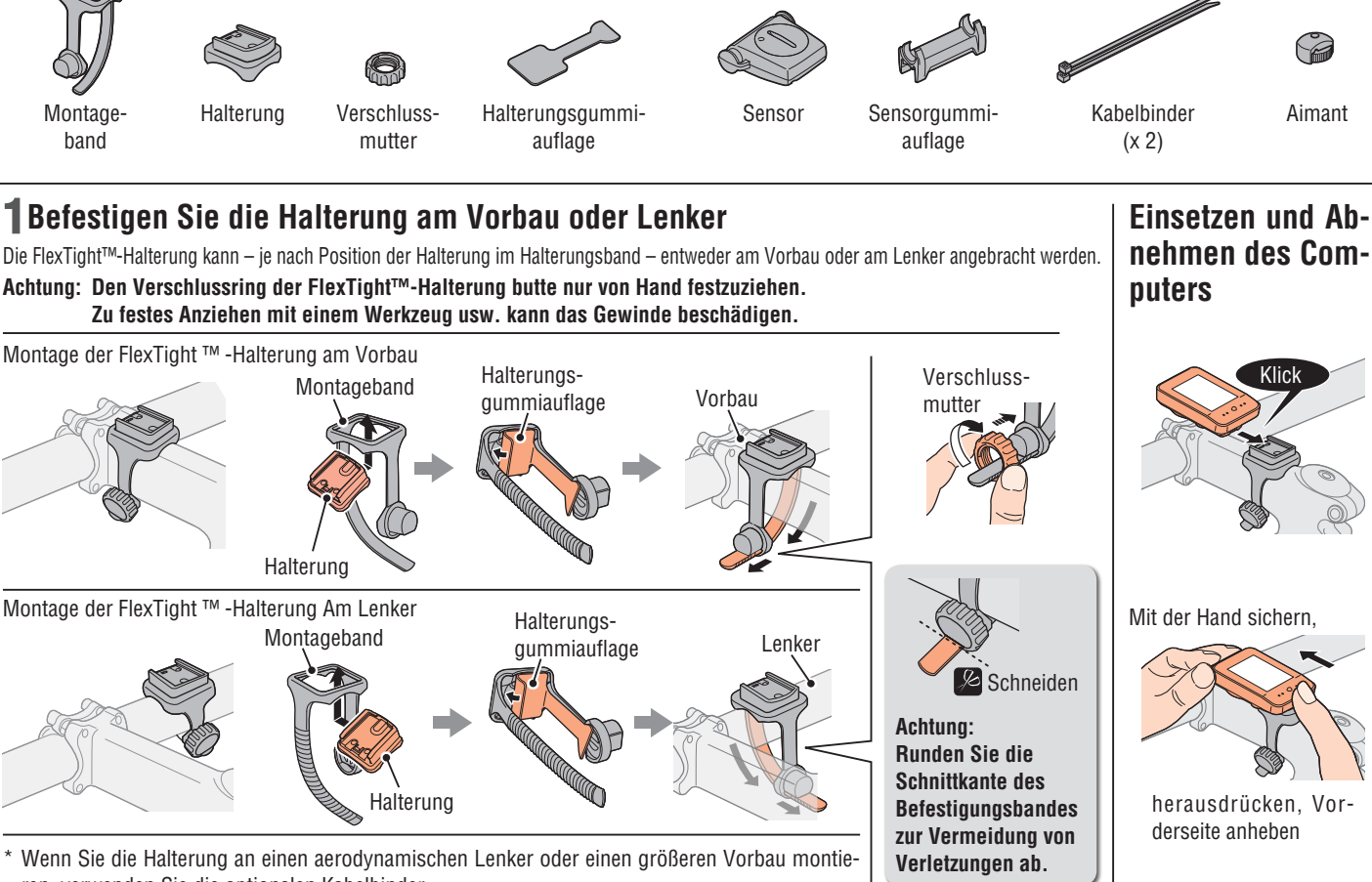

ren, verwenden Sie die optionalen Kabelbinder.

# 2**Montieren Sie Sensor und Magneten**

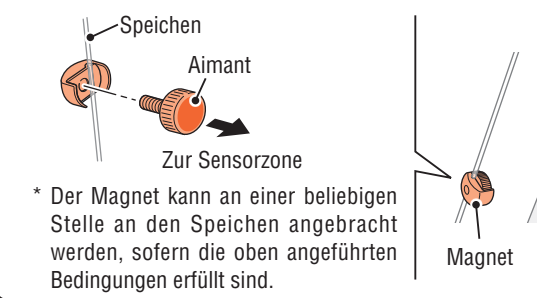

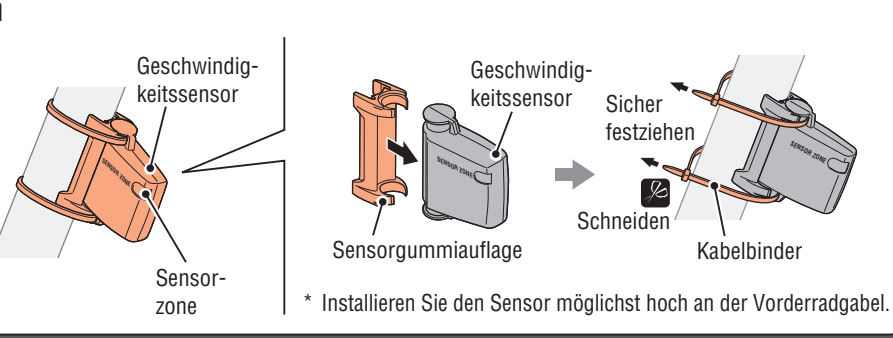

## **Computer vorbereiten**

Löschen Sie alle Daten gemäß folgender Schritte, wenn Sie das Gerät zum ersten Mal benutzen bzw. auf den werkseitigen Zustand zurücksetzen möchten.

1 **Alle Daten löschen (Initialisierung)** Drücken Sie die **AC**-Taste an der Rückseite des Computers.

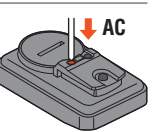

### 2 **Einheit der Geschwindigkeit wählen** Wählen Sie "km/h" oder "mph".

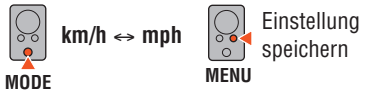

 $\ln \frac{11}{11}$ 

2096

#### 3 **Reifenumfang eingeben**

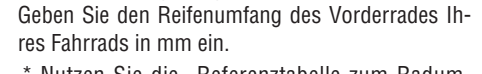

\* Nutzen Sie die "Referenztabelle zum Radumfang" als Richtwert.

 $\odot$ Wert  $\bigcirc$ erhöhen **MODE MODE**

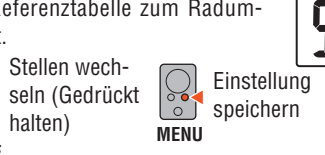

#### 4 **Uhr einstellen**

Durch Gedrückthalten der **MODE**-Taste schalten Sie der Reihe nach zwischen "Angezeigte Zeit", "Stunden" und "Minuten" um.  $\bigcirc$ 

 $\bigcirc$  $12h \leftrightarrow 24h$ (**AM** ↔ **PM**, wenn **12h MODE** gewählt ist) oder Zah-

lenwert erhöht sich

Anzeige umschalten oder Stelle MODE wechseln

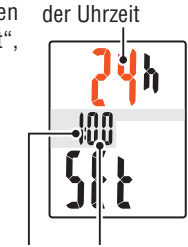

Anzeigenformat

yo

Stunden Minuten

# **5 Zum Abschließen der Einstellungen MENU-Taste drücken**<br> **Computer Einstellung speichern**<br>
(fertigstellen)

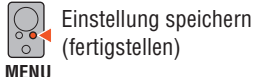

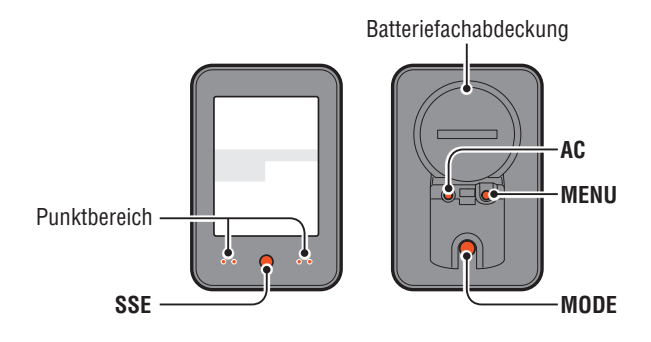

### **Funktionstest**

Prüfen Sie durch Drehen des Vorderrades nach der Montage, ob der Computer die Geschwindigkeit anzeigt. Wird sie nicht angezeigt, prüfen Sie erneut die Montageschritte  $\blacksquare$   $\blacksquare$  und  $\blacksquare$  (Seite 2).

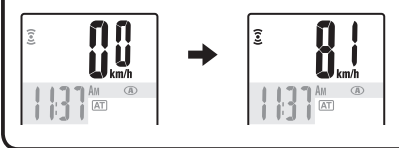

#### **Reifenumfang**

In der Tabelle unten wird der Reifenumfang (L) für Ihre Reifengröße aufgeführt. Sie können den Reifenumfang (L) Ihres Fahrrads auch selbst ausmessen.

#### • **Messung des Reifenumfangs (L)**

Die genauesten Messergebnisse erhalten Sie mit der folgenden Methode: Pumpen Sie die Reifen ordnungsgemäß auf. Drehen Sie den Reifen so, dass sich das Ventil unten befindet. Markieren Sie die Stelle auf dem Fußboden. Rollen Sie das Fahrrad nun genau eine Umdrehung (bis das Ventil wieder unten

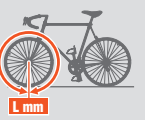

ist) in einer geraden Linie nach vorn, wobei sich der Fahrer auf dem Fahrrad befinden muss. Markieren Sie nun die Stelle des Ventils auf dem Fußboden und messen Sie die Strecke.

#### • **Referenztabelle zum Radumfang**

\* Üblicherweise steht die Reifengröße oder die Größe nach ETRTO an der Seite des Rades.

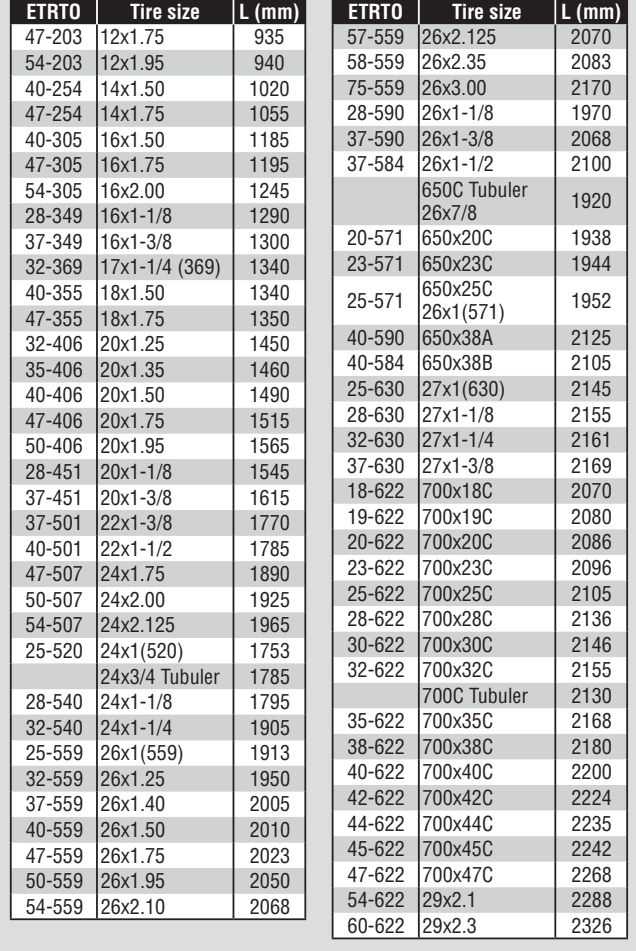

# **Computer bedienen [Messanzeige]** and the computer of the computer of the computer of the computer of the computer of the computer of the computer of the computer of the computer of the computer of the computer of the comp

**EIN** 

**ATI AUS** 

(Gedrückt halten)

 $\begin{array}{c} \begin{array}{c} \begin{array}{c} \end{array}\\ \end{array} \end{array} \begin{array}{c} \begin{array}{c} \end{array}\\ \end{array} \end{array} \begin{array}{c} \begin{array}{c} \end{array}\\ \end{array} \begin{array}{c} \begin{array}{c} \end{array}\\ \end{array} \end{array} \begin{array}{c} \begin{array}{c} \end{array}\\ \end{array} \begin{array}{c} \end{array} \begin{array}{c} \end{array} \begin{array}{c} \end{array} \begin{array}{c} \end{array} \begin{array}{c} \end{array} \begin{array}{c} \end{array} \begin{array}{c$ 

0o<br>UU

**Spd** 

**SSE**+**MODE**

**Messung starten / stoppen**

(seite 7).

• Auto-Modus ( $\overline{AT}$  leuchtet)

in Bewegung gesetzt wird.

• **Manueller Modus**

**SSE**+**MODE**

an der Rückseite.

**Daten zurücksetzen**

**zurück**

Rücksetzung durch.

(Dst2) und Stoppuhr ( $\ddot{\bullet}$ ) gelöscht.

gemeinsam mit **SSE** gedrückt halten.

Einstellmethode

sung.

Es gibt zwei Messmethoden: Manueller Modus und Auto-Modus.

vom Starten/Beenden der Messung aktualisiert.

Die Messung startet automatisch, sobald das Fahrrad

**START STOP**

\* Wenn der Computer von der Halterung entfernt wird, drücken Sie gleichzeitig die **SSE**-Taste an der Vorderseite und die **MODE**-Taste

Setzen Sie die aktuell angezeigten Daten zurück, indem Sie Reisestrecke 2 (Dst2) oder Stoppuhr anzeigen(**4)** und die Haupteinheit

Betätigen Sie zum Starten/Beenden der Messung

Starten/Stoppen der Messung

Durch Gedrückthalten von **SSE** gemeinsam mit der Einheit im Messbildschirm werden alle Messdaten mit Ausnahme von Gesamtstrecke (**Odo**), Teilstrecke-2

\* Die Gesamtstrecke (**Odo**) kann nicht zurückgesetzt werden. • **Separates Löschen von Teilstrecke-2 und Stoppuhr**

\* **So setzen Sie die im oberen Bereich des Bildschirms angezeigte Stoppuhr und Reisestrecke 2** 

Zeigen Sie die Fahrgeschwindigkeit (**Spd**) im unteren Bereich des Bildschirms an und führen die

gleichzeitig die **SSE**-Taste und die Einheit.

Die Geschwindigkeitseinheit (**km/h** oder **mph**) blinkt während der Mes-

\* Maximale Geschwindigkeit und Gesamtentfernung werden unabhängig

Siehe "Computereinstellungen ändern: Auto-Modus wählen"

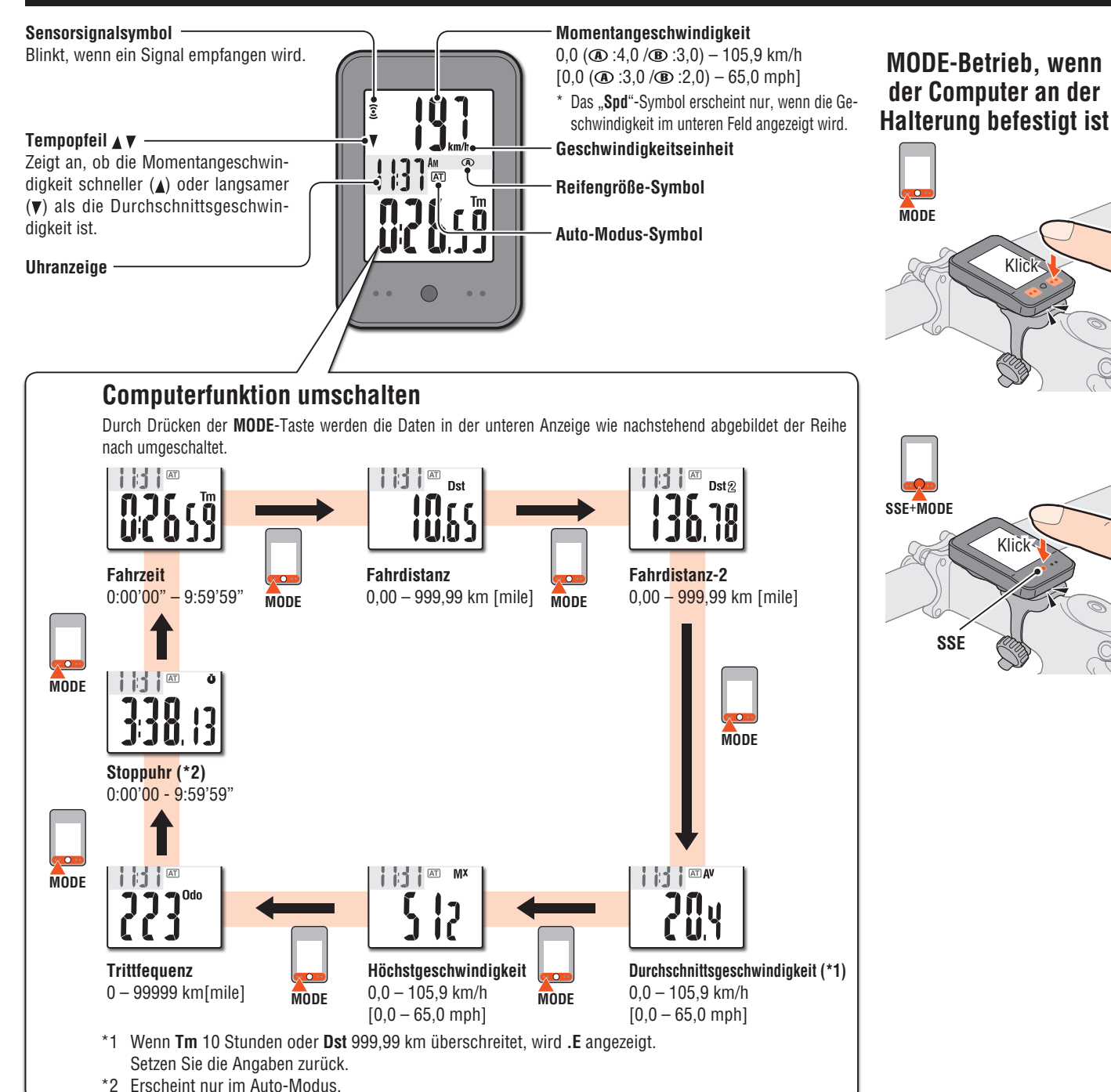

## **Computer bedienen [Unterschiedliche Funktionen] CC-MC200W DE** 5

**D**<sub> $\sim$ </sub> 0N

### **Hintergrundbeleuchtung (Nachtmodus )**

Wenn der Nachtmodus aktiviert ist, können Sie die Hintergrundbeleuchtung mit der **MODE**-Taste einschalten (5 Sekunden). Wenn Sie bei aktiver Hintergrundbeleuchtung eine beliebige Taste betätigen, verlängert sich die Beleuchtung um weitere 5 Sekunden.

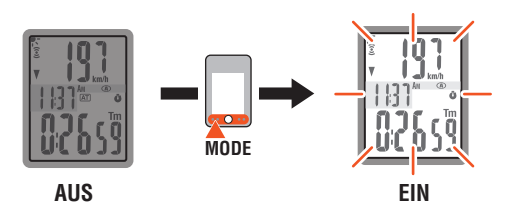

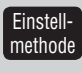

Durch Gedrückthalten der **MODE**-Taste fahren Sie mit der Einstellung des Nachtmodus fort. Wenn Sie die Taste noch einmal gedrückt halten, aktiviert sich der Nachtmodus und Sie kehren zum Messbildschirm zurück.

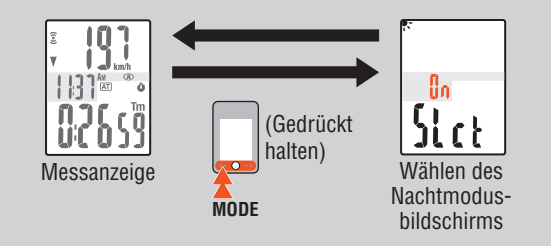

- \* Der Nachtmodus wird automatisch ausgeschaltet, wenn innerhalb 10 Minuten kein Signal empfangen wird.
- \* Sie können ihn auch über den Menübildschirm ein- und ausschalten. Siehe "Computereinstellungen ändern: Nachtmodus wählen" (seite 6).
- \* Wenn das (Batteriesymbol) angezeigt wird, wird die Hintergrundbeleuchtung auch dann nicht aktiviert, wenn der Nachtmodus eingeschaltet ist.

### **Funktionsanzeige einstellen**

Es können nur die ausgewählten Daten angezeigt werden.

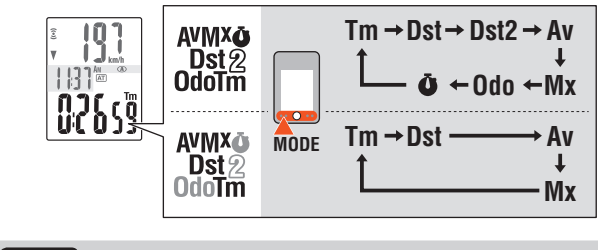

Einstellmethode Siehe "Computereinstellungen ändern: Funktion einstellen" (seite 7).

\* Aktuelle Geschwindigkeit (**Spd**) und verstrichene Zeit (**Tm**) können nicht ausgeblendet werden.

- \* Wenn Sie die dem oberen Bildschirmbereich zugewiesene Funktion ausgeblenden, kehrt die obere Anzeige zur aktuellen Geschwindigkeit (**Spd**) zurück.
- \* Das Gerät zeichnet Daten weiterhin im Hintergrund auf, Messdaten werden aktualisiert, wenn sie angezeigt werden (außer bei der Stoppuhr).

### **Stoppuhr**

Die zusätzliche Stoppuhr kann unabhängig vom Auto-Modus (AT leuchtet) z.B. die Gesamte Zeit der Tour inklusive der Pausen messen.

- • **Start/Stopp** : Drücken Sie die **SSE**-Taste gemeinsam mit der Einheit.  $\Phi$  blinkt während der Messung.
- • **Rücksetzen** : Halten Sie die **SSE**-Taste gemeinsam mit der Einheit gedrückt.

\* **So setzen Sie die im oberen Bereich des Bildschirms angezeigte Stoppuhr und Reisestrecke 2 zurück**

Zeigen Sie die Fahrgeschwindigkeit (**Spd**) im unteren Bereich des Bildschirms an und führen die Rücksetzung durch.

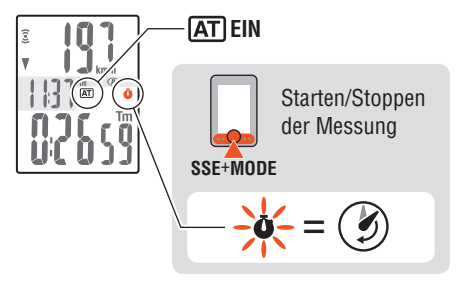

### **Obere Anzeige wählen**

Jegliche Daten können zur Anzeige im oberen Bildschirmbereich ausgewählt werden; sie werden dauerhaft eingeblendet.

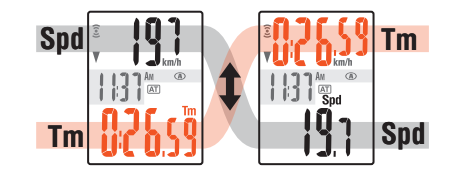

Einstellmethode Siehe "Computereinstellungen ändern: Obere Anzeige einstellen" (seite 6).

\* Wenn der Auto-Modus ausgeschaltet ist, kann die Stoppuhr nicht eingestellt werden.

### **Energiesparmodus**

Wenn der Computer 10 Minuten lang kein Signal empfängt, wird der Energiesparmodus aktiviert; daraufhin wird nur noch die Uhr angezeigt. Sobald Sie die **MODE**-Taste drücken oder der Computer ein Sensorsignal empfängt, wird der Messbildschirm wieder eingeblendet.

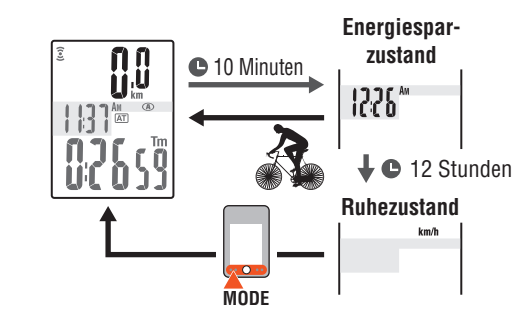

\* Nach weiteren 12 Stunden Leerlauf im Energiesparbildschirm wird nur die Geschwindigkeitseinheit auf dem Bildschirm angezeigt. Wenn Sie in diesem Bildschirm die **MODE**-Taste drücken, wird wieder der Messbildschirm angezeigt.

# **Computereinstellungen ändern [Menü]** Computereinstellungen ändern [Menü]

Durch Drücken von **MENU** gelange Sie in die Menüanzeige. Im Menü können unterschiedliche Einstellungen geändert werden.

- \* Überprüfen Sie die Einstellung nach der Änderung und speichern Sie sie mit der **MENU**-Taste.
- \* Wenn im Menü 1 Minuten lang keine Änderungen vorgenommen werden, kehrt der Computer zur Messanzeige zurück, ohne dass die Änderungen gespeichert werden.

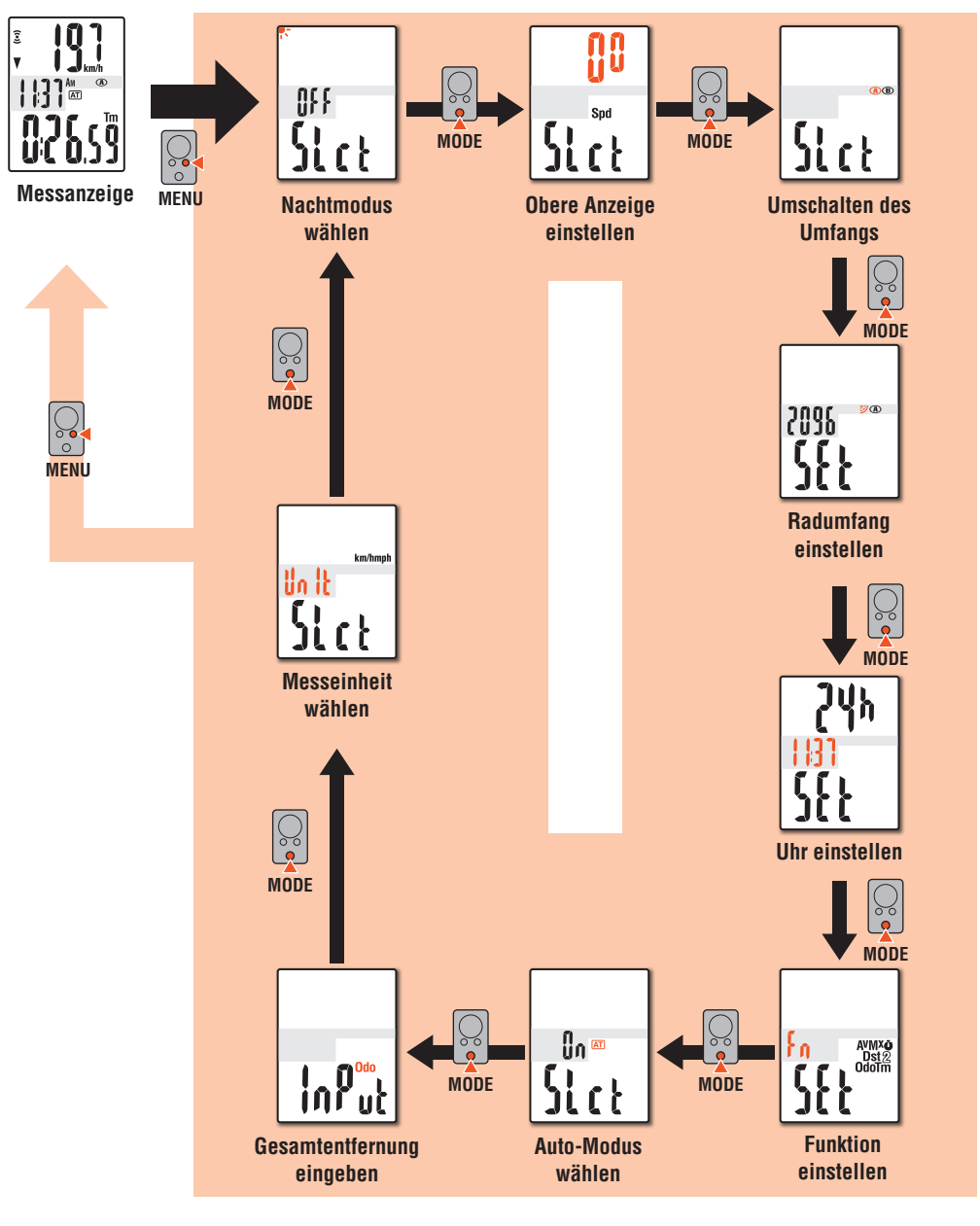

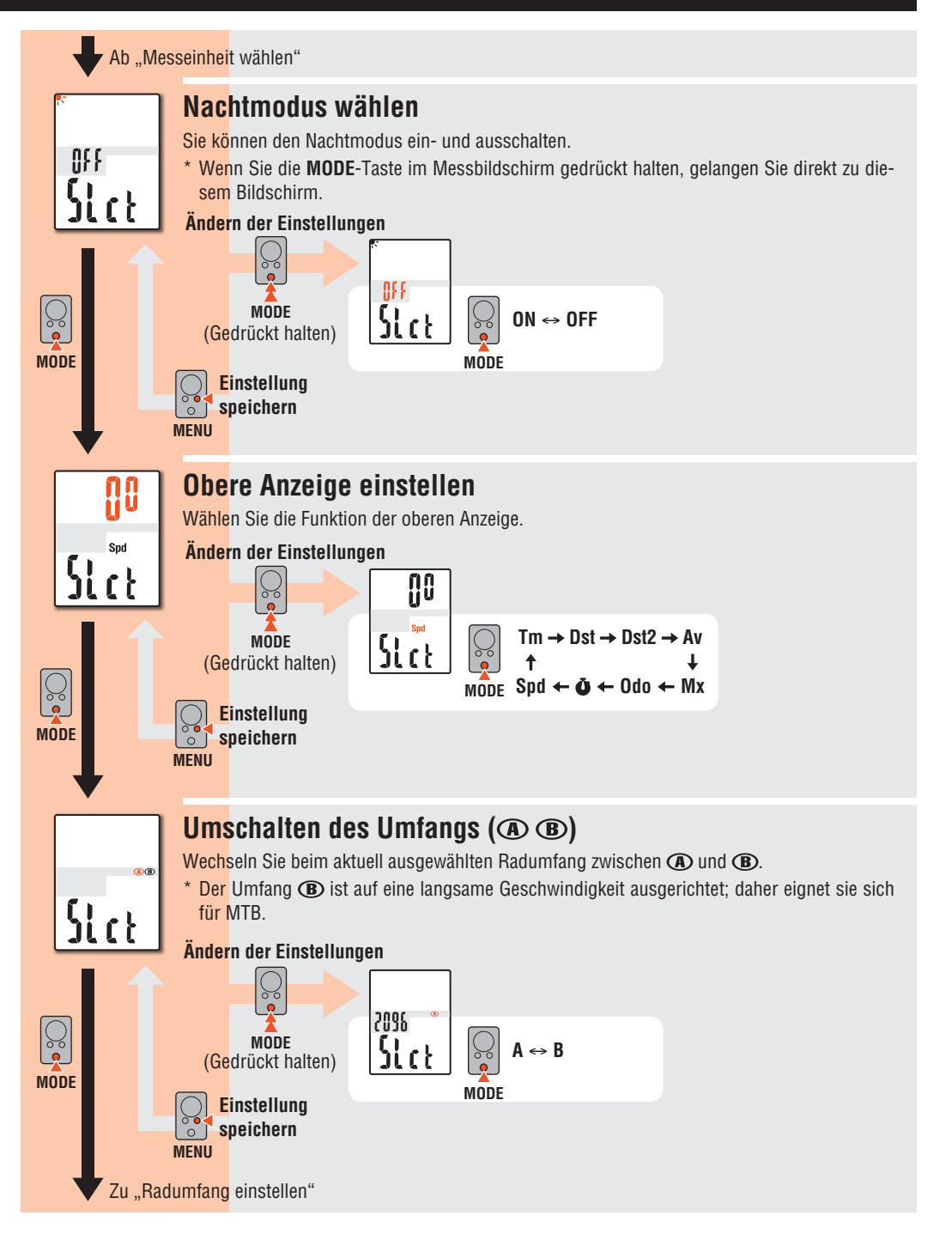

## **Computereinstellungen ändern [Menü]** Computereinstellungen ändern [Menü]

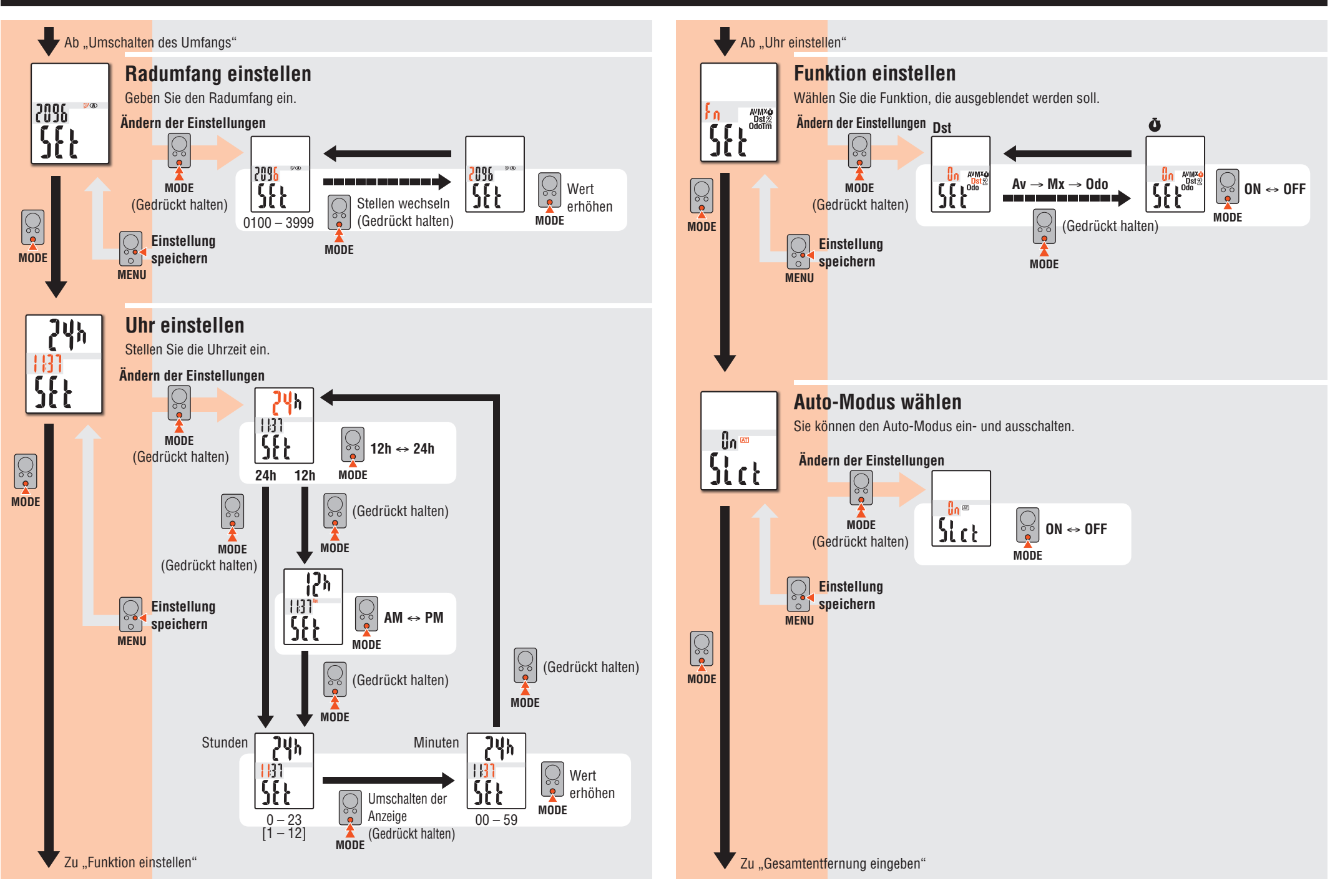

# **Computereinstellungen ändern [Menü]** CC-MC200W **DE** 8

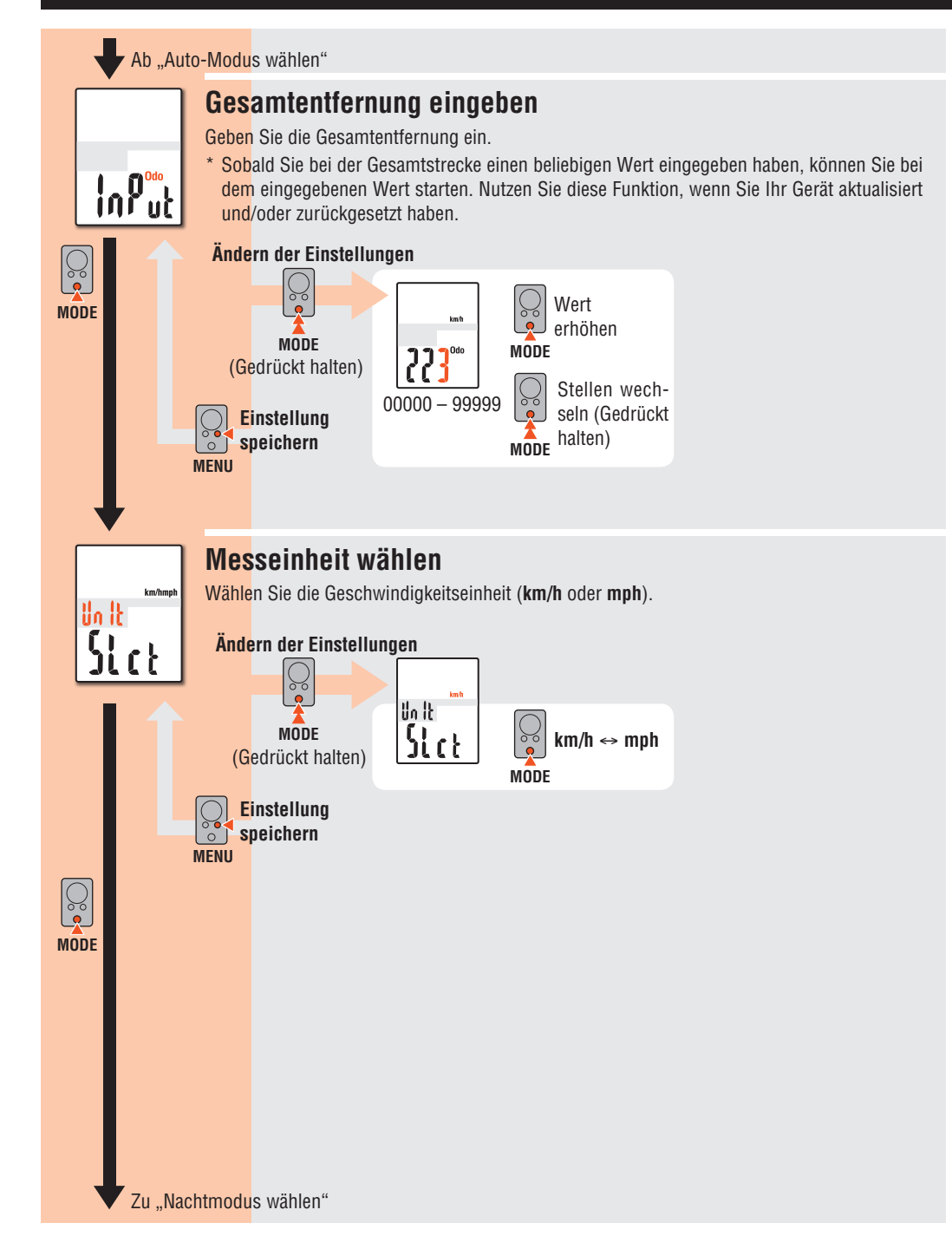

### **Wartung**

Verwenden Sie zur Reinigung von Computer und Zubehör ein weiches Tuch und ein verdünntes, neutrales Reinigungsmittel; wischen Sie mit einem trockenen Tuch nach.

### **Batterie ersetzen**

#### **Computer**

Ersetzen Sie die Batterie, sobald (Batteriesymbol) angezeigt wird. Setzen Sie eine neue Lithium-Batterie (CR2032) ein; der Pluspol (+) muss dabei nach oben zeigen.

\* Achten Sie darauf, nach dem Ersetzen die im Abschnitt "Computer vorbereiten" (seite 3) angegebenen Anweisungen zu befolgen.

# $\boxtimes$  $_{\rm CO^{10}}$ Schließen CR2032 Öffnen

### **Sensor**

Ersetzen Sie die Batterie, falls die Geschwindigkeit auch nach korrekter Anpassung nicht angezeigt wird.

Legen Sie neue Lithium-Batterien (CR2032) ein, wobei das (+)-Zeichen nach oben weist; schließen Sie die Batteriefachabdeckung sicher.

\* Prüfen Sie nach dem Ersetzen die Positionen von Sensor und Magnet.

# **Problemlösung**

#### **Das Symbol des Sensorsignals blinkt (die Geschwindigkeit wird nicht angezeigt).**

(Bewegen Sie den Computer näher an der Sensor, drehen Sie das Vorderrad. Falls das Symbol des Sensorsignals blinkt, liegt dies wahrscheinlich an einer Verringerung der Übertragungsentfernung aufgrund schwacher Batterieleistung, nicht an einer Fehlfunktion.)

Prüfen Sie, ob der Abstand zwischen Sensor und Magnet zu groß ist. (Abstand: innerhalb 5 mm)

Prüfen Sie, ob der Magnet die Sensorzone richtig passiert.

Passen Sie die Positionen von Magnet und Sensor an.

Ist der Computer im richtigen Winkel installiert?

Die Rückseite des Computers muss in Richtung des Sensors zeigen.

Prüfen Sie die Entfernung zwischen Computer und Sensor. (Entfernung: 20 bis 70 cm)

Installieren Sie den Sensor innerhalb der angegebenen Reichweite.

Ist die Batterie des Computers oder Sensors erschöpft? Im Winter verringert sich die Batterieleistung.

Ersetzen Sie die Batterien entsprechend dem im Abschnitt "Batterie ersetzen" angegebenen Verfahren.

#### **Bei Betätigung einer Taste wird nichts angezeigt.**

Ersetzen Sie die Batterien entsprechend dem im Abschnitt "Batterie ersetzen" angegebenen Verfahren.

#### **Es erscheinen fehlerhafte Daten.**

Löschen Sie alle Daten entsprechend dem im Abschnitt "Computer vorbereiten" (seite 3) beschriebenen Verfahren.

#### **Die Hintergrundbeleuchtung ist nicht eingeschaltet.**

Prüfen Sie, ob  $\Box$  (Batteriesymbol) eingeblendet wird.

Ersetzen Sie die Batterien entsprechend dem im Abschnitt "Batterie ersetzen" angegebenen Verfahren.

### **Technische Daten**

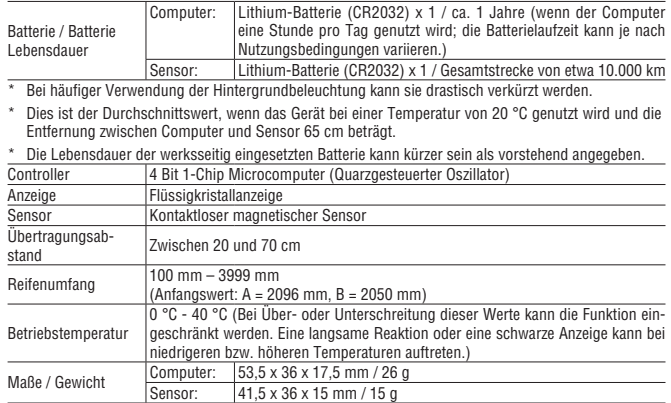

\* Die technischen Daten und das Design können ohne vorherige Ankündigung verändert werden.

# **Begrenzte garantie**

#### **2 Jahre – nur auf Computer/Sensor**

#### **(Zubehör und Batterien ausgeschlossen)**

Falls während des normalen Gebrauchs Fehler auftreten, wird das entsprechende Teil des Computers kostenlos repariert oder ersetzt. Die Reparatur muss von CatEye Co., Ltd. durchgeführt werden. Wenn Sie das Gerät einsenden, packen Sie es sorgfältig ein und fügen Sie die Garantiekarte sowie Reparaturhinweise anbei. Achten Sie darauf, Ihren Namen und Ihre Anschrift mit Schreibmaschine oder in Druckbuchstaben deutlich lesbar auf die Garantiekarte zu schreiben. Versicherungskosten und Kosten für den Transport bis zu unserem Kundendienst gehen zu Lasten der Person, die unseren Kundendienst in Anspruch nehmen möchte.

#### **CAT EYE CO.LTD.**

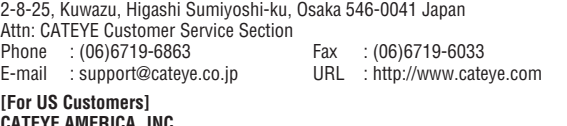

#### **CATEYE AMERICA, INC.**

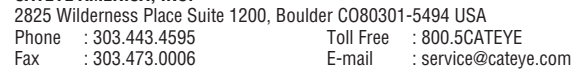

# **Ersatzteile**

#### **Standardzubehör Optionales Zubehör1602190 1602196 1600280N 1602193 1665150 1602980 1699691N** Ş)  $\color{red}\blacktriangleright$ 6 CR2032 Ersatzteil-Kit Geschwindigkeitssensor Montageband Halterung Radmagnet Lithiumbatterie Kabelbinder

CR2032 Schließen COIF<sub>E</sub>  $\widehat{\mathbb{N}}$ Öffnen